## Q1 ログオンできません。

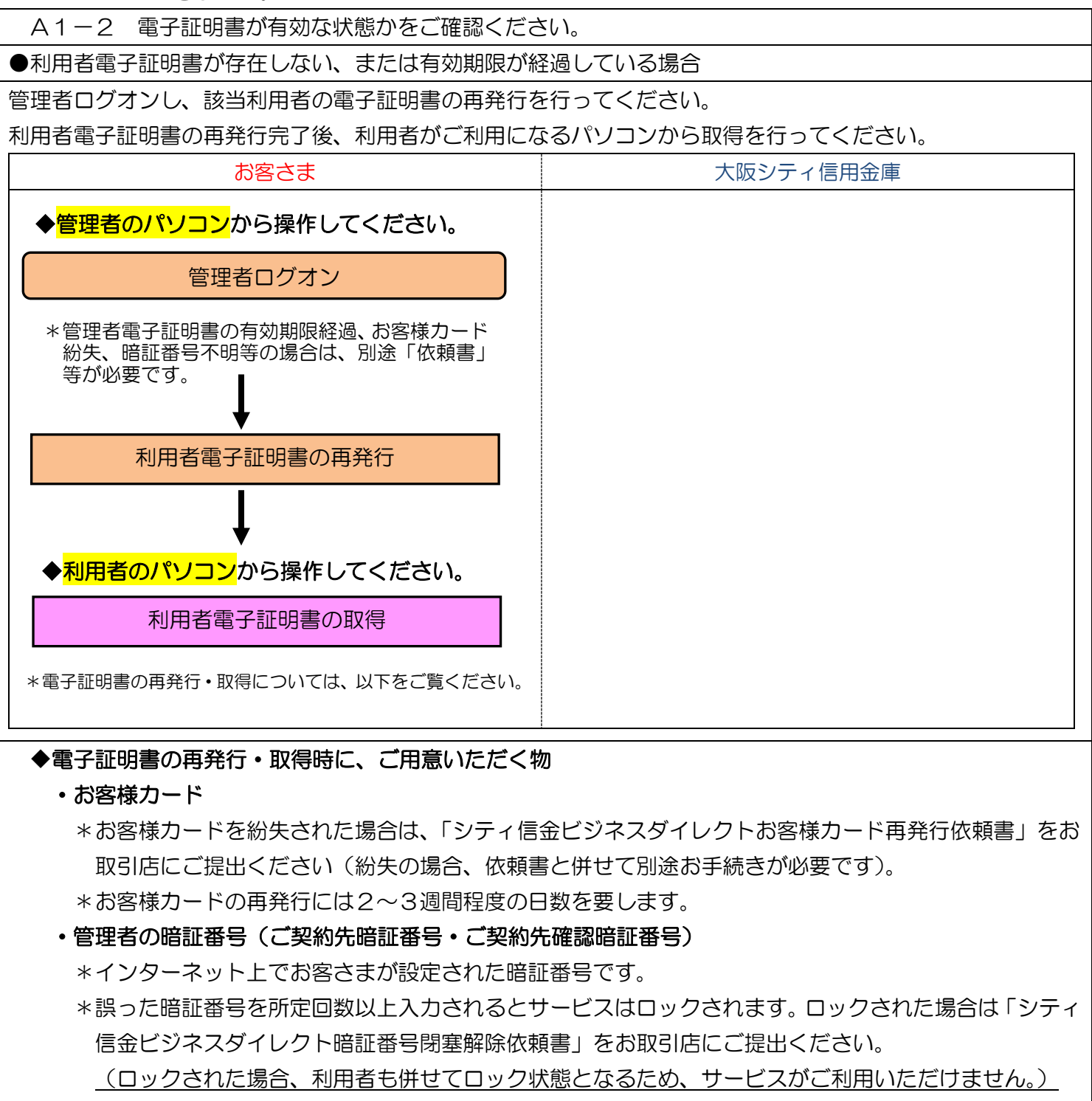

・管理者のパソコン(管理者電子証明書が有効期限内であること)

- \*有効期限が経過している場合は「シティ信金ビジネスダイレクト電子証明書再発行依頼書」をお取引店 にご提出ください。
- ・利用者のパソコン(管理者と同一のパソコンでご利用になる場合は不要)
- ・利用者の暗証番号(利用者暗証番号・利用者確認暗証番号)
	- \*インターネット上でお客さまが設定された暗証番号です。
	- \*ご不明の場合は、管理者ログオンし「■ご契約先管理情報変更ー■利用者情報登録/変更」から変更し てください。

実際の画面と異なる場合がございます。

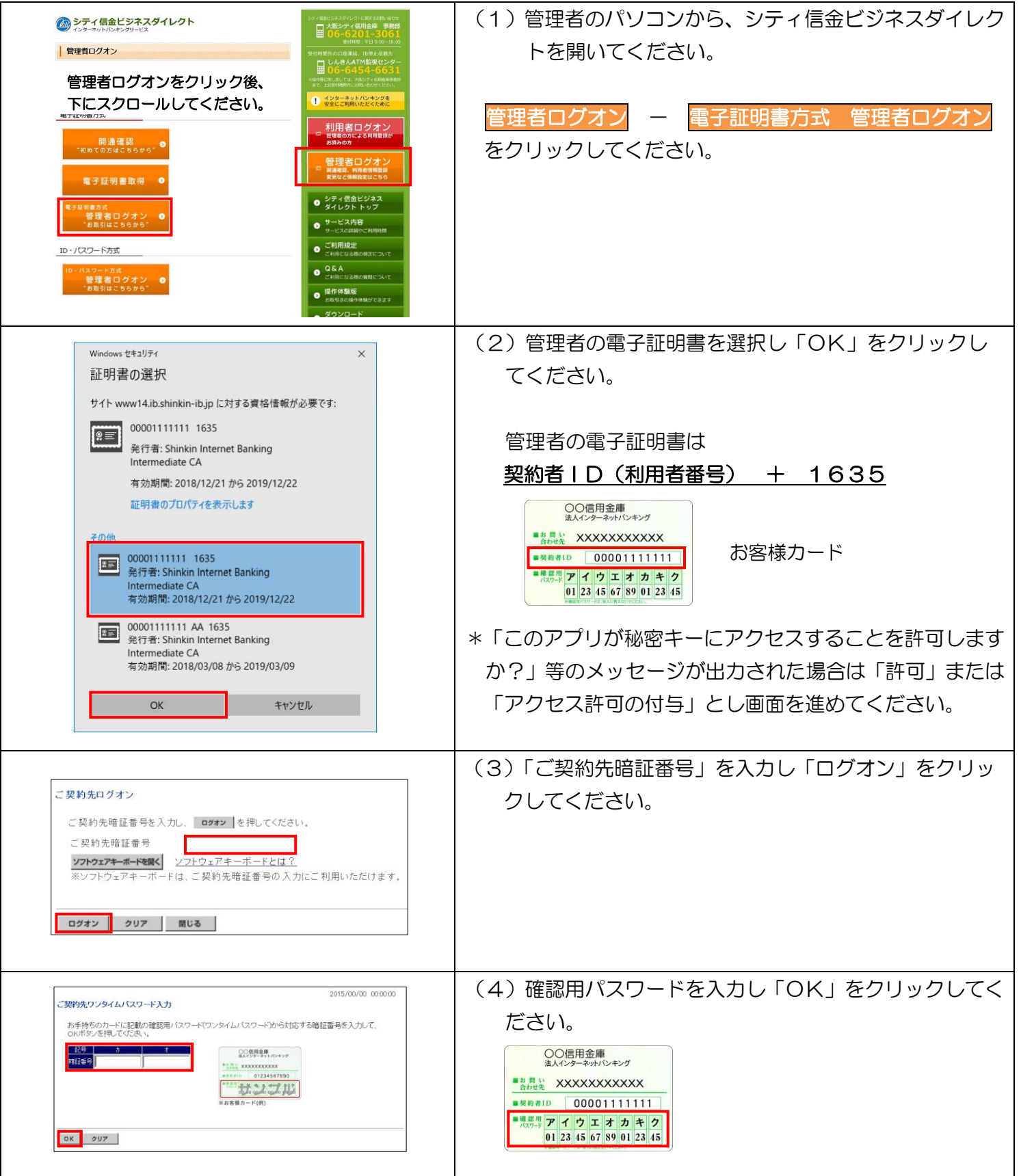

 $A1-2$  利用者電子証明書が存在しない、または有効期限が経過している場合 - 2

実際の画面と異なる場合がございます。

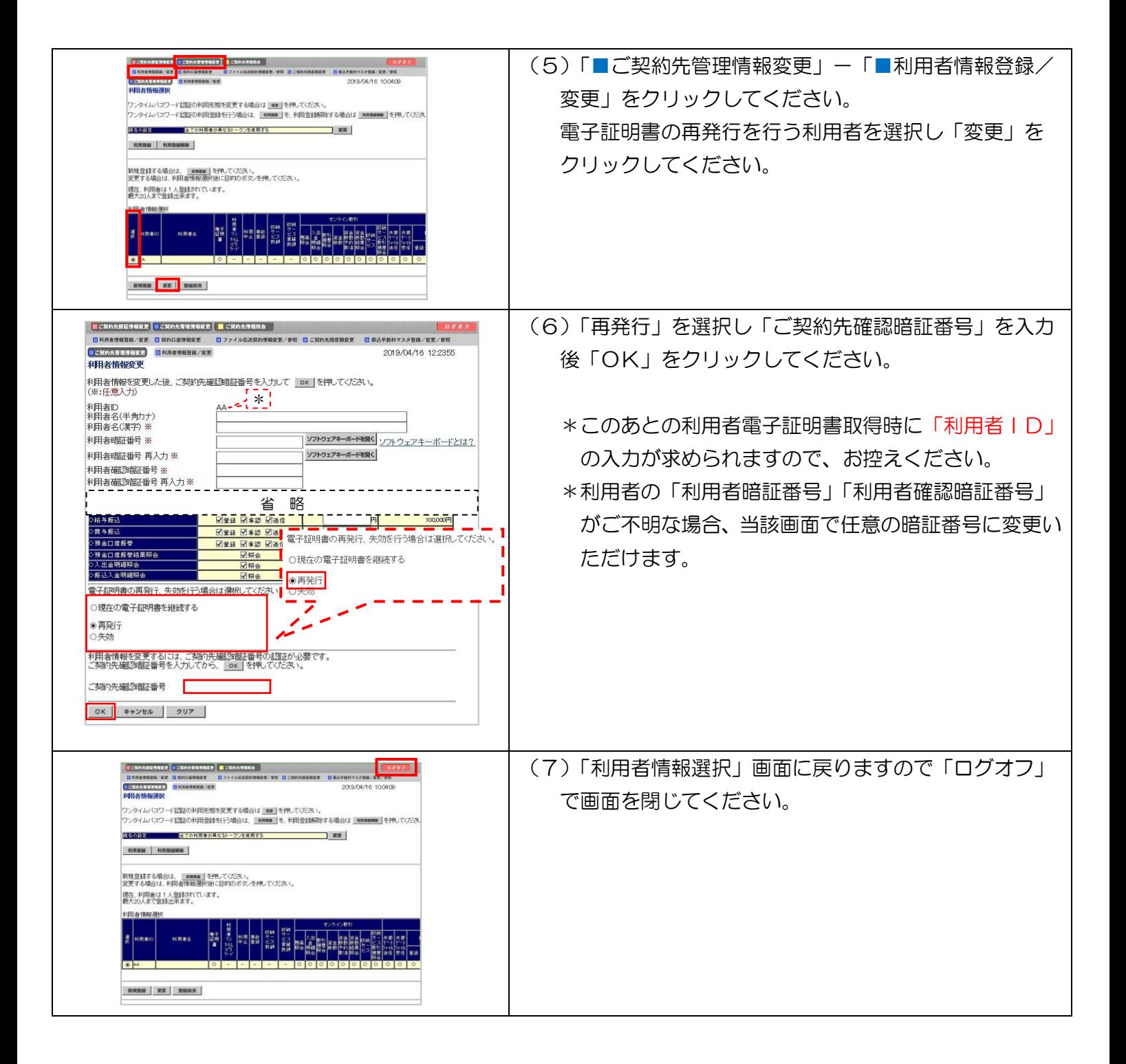

実際の画面と異なる場合がございます。

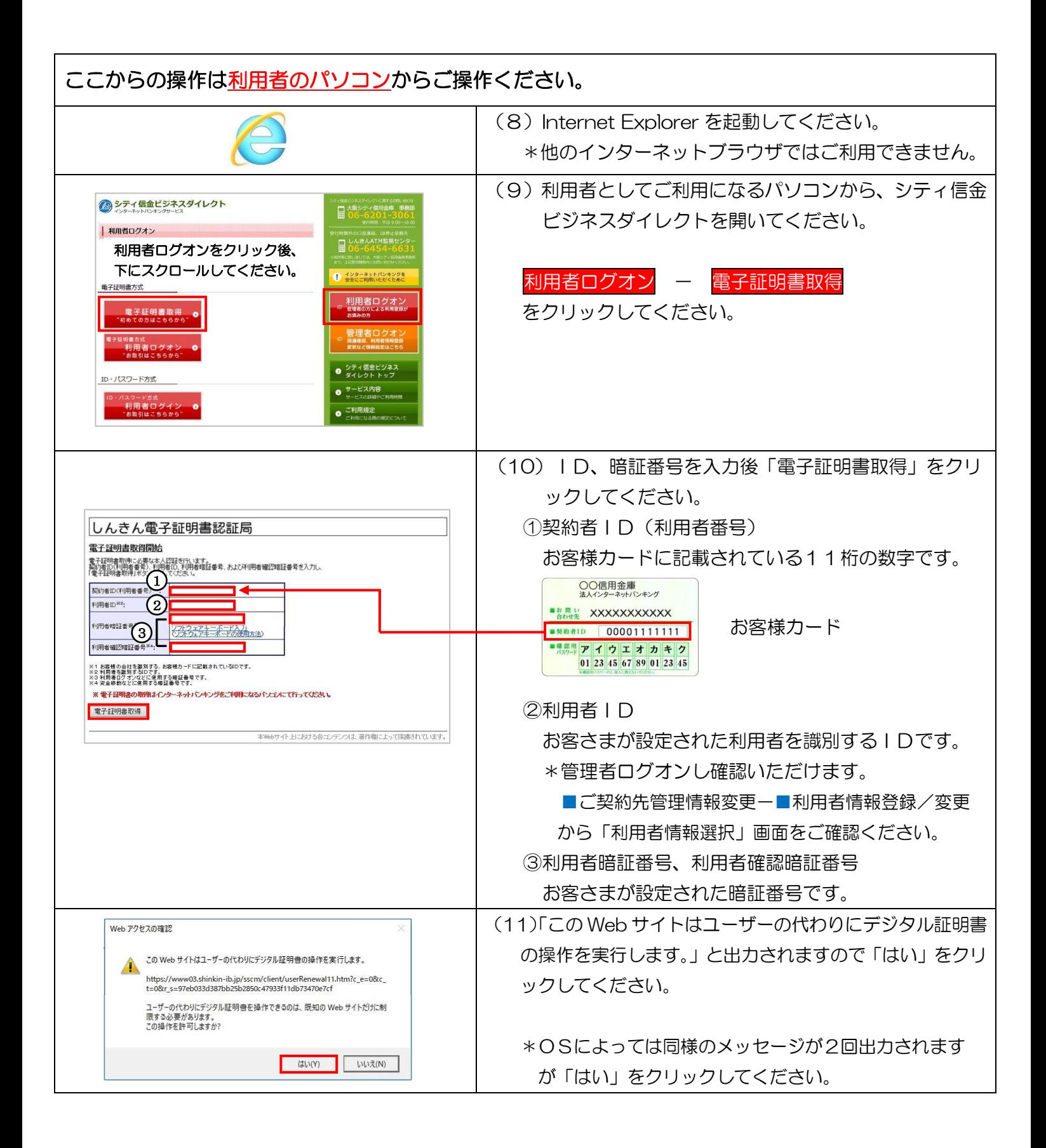

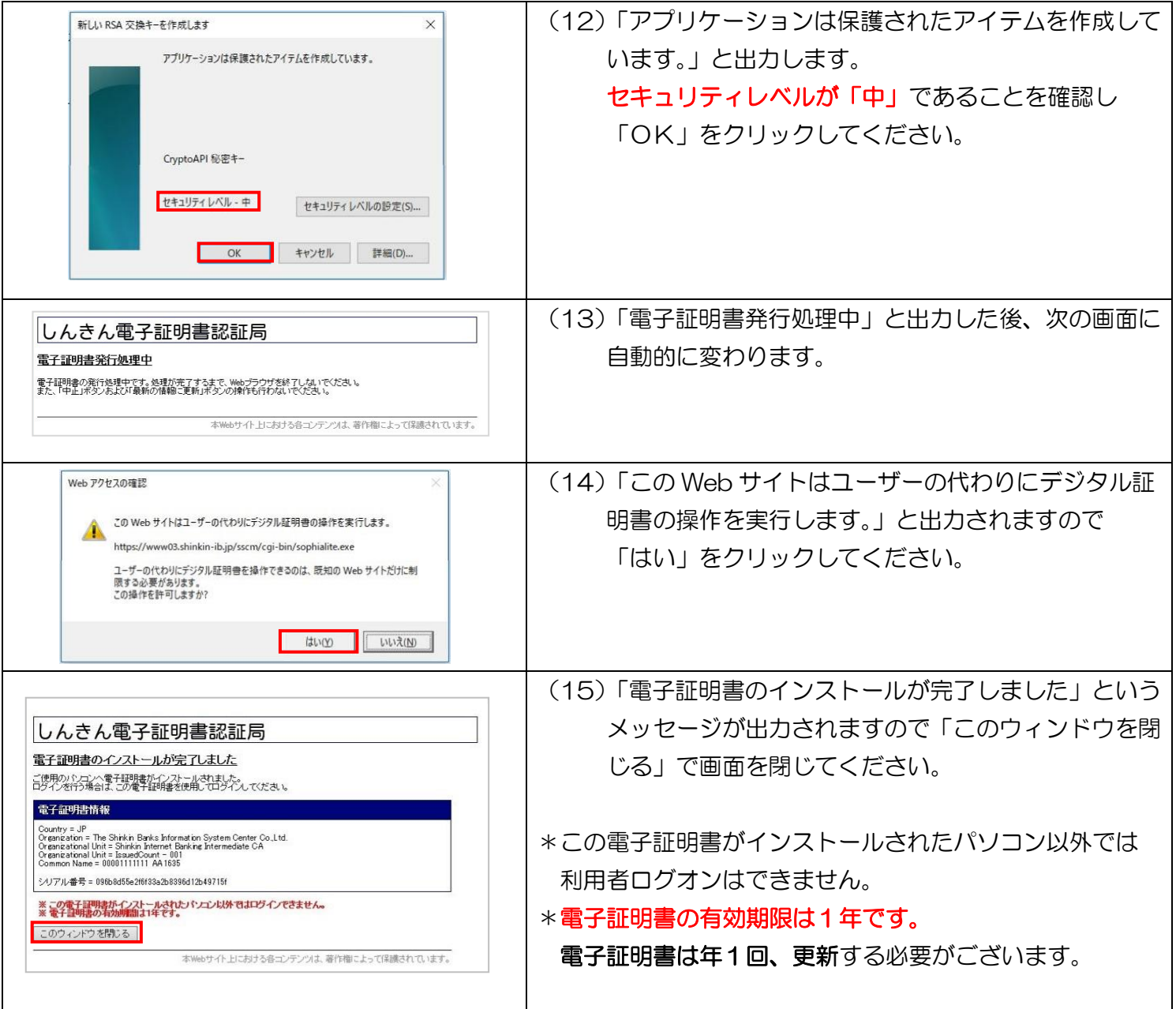